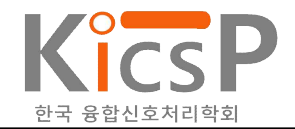

# 디지털 X-ray 장치 제작 및 영상 처리 알고리즘 구현

김소영<sup>1</sup>, 박승우<sup>2</sup>, 이동훈1\*  $1$ 동명대학교 전자및의용공학부,  $2$ 한국원자력의학원 방사선의학연구소

# **The Manufacture of Digital X-ray Devices and Implementation of Image Processing Algorithm**

So-young Kim<sup>1</sup>, Seung-woo Park<sup>2</sup>, Dong-hoon Lee<sup>1\*</sup> <sup>1</sup>School of Electronics and Biomedical Engineering, Tongmyong University <sup>2</sup>Research Institute of Radiological & Medical Sciences, Korea Institute of Radiological & Medical Sciences

요 약 본 연구에서 하루 종일 컴퓨터 앞에 앉아 있는 직장인들과 스마트폰을 자주 사용하는 현대인들의 생활 패턴으로 인해 발생하는 대표적인 현대 질병인 척추측만증에 대해 연구했다. 척추측만증은 우리나라 전체 인구의 80% 이상이 한 번 이상 걸리 는 전형적인 합병증이다. X-ray는 이러한 합병증을 검사하는 데 사용된다. 조영제나 다른 기구 없이도 흉부, 복부, 뼈 등 다양한 부위에서 척추측만증을 쉽게 수행하고 촬영할 수 있는 비파괴검사법 X-선 발생 장치와 NI DAQ를 이용해 디지털 X-선 영상 장 치를 소형화하고, X-선 차폐함 안에 영상 증배관과 Vision Assistant를 활용해 X-선 영상을 획득해 척추 상하부에 선을 그려 실 시간으로 각도, 즉 곡률 등을 측정한다. 이와 같이 척추측만증 환자의 상태를 쉽게 볼 수 있도록 돕고, 현대인의 자세교정 문제 를 해결하고 신속한 치료를 돕기 위해 연구를 수행되었다.

• 주제어 : 디지털 X-ray, 영상 처리, 척추측만증, 소형화, 영상 증배관

**Abstract** This study studied scoliosis, one of the most common modern diseases caused by lifestyle patterns of office workers sitting in front of computers all day and modern people who use smart phones frequently. Scoliosis is a<br>typical complication that takes more than 80% of the nation's total population at least once. X-ray are used t these complications. X-ray, a non-destructive testing method that allows scoliosis to be easily performed and filmed in various areas such as the chest, abdomen and bone without contrast agents or other instruments. We uses NI DAQ to miniaturize digital X-ray imaging devices and image intensifier in self-shielding housing with Vision Assistant for drawing lines to the top and the bottom of the spine to acquire angles, i.e. curvature in real-time. In this way, the research was conducted to see scoliosis patients and their condition easily and to help rapid treatment for solving the problem of posture correction in modern people.

• Key Words : Digital X-ray, Image processing, Scoliosis, Miniaturization, Image intensifier

 **Received** 18 December 2020, **Revised** 28 December 2020, **Accepted** 30 December 2020

**\* Corresponding Author** Dong Hoon Lee, School of Electronic and Biomedical Engineering, Tongmyong University, 428, Sinseon-ro, Nam-gu, Busan, Korea. E-mail: ldh5522@tu.ac.kr

# Ⅰ. 서론

현대인의 생활 패턴은 다양한 현대 병증을 만들어 냈다. 대표적인 병증은 '척추측만증'이 있다. 척추측 만증에 관한 표준 용어는 1976년 Scoliosis Research Society (SRS)에서 제정한 용어를 사용하고 있으며, 이 들 용어는 척추 변형에 관한 기본적인 언어이다[1]. 척 추측만증은 해부학적인 정중앙의 축(axis)으로부터 척 추가 측방으로 만곡 혹은 편위되어 있는 기형일 뿐만 아니라 대개 추체의 회전 변형도 동반된다. 쉽게 말해 정상적인 척추는 정면에서 보았을 때 반듯하게 골반 위에 있어야 하지만, 척추가 'S'자나 'C'자 모양 ' " 33세대풍 VISION ASSIStand.or를 활용하여 실시간<br>승규 최신간도 중사과 도신센 침축 미디머디가 최권권 ' X-ray 영상 획득 및 처리 시스템을 구축하였다. 또한, 으로 휘어지는 증상과 동시에 척추 마디마디가 회전하 여 틀어지는 변형을 함께 동반하기도 하는데 이러한 척추의 변형을 '척추측만증'이라고 한다[2]. 척추측 만증은 정상적인 만곡 상태가 소실되는 3차원적인 기 형 상태로, 외관상의 문제뿐만 아니라, 변형이 심한 경 우에는 주위의 장기를 전위시키거나 압박하여 기능 장 애를 초래하고, 수명을 단축시킬 수도 있다[3]. 이러한 척추측만증의 종류로는 척추 자세에는 별 문제 없이 다른 원인으로 일어나는 기능성 척추측만증과 원인을 알 수 없는 특발성 척추측만증이 있다[4]. 이러한 심각 성을 가진 척추측만증의 원인으로는 하루 종일 컴퓨터 앞에 앉아 있거나 잦은 스마트폰 사용과 잘못된 생활 습관 및 선천적으로 발생하기도 하며, 성장기의 아이 들에게는 성장 장애의 원인이 되며, 다른 부위의 통증 이나 소화불량, 신체의 뒤틀림 등으로 이어질 수 있어 초기에 진단해 치료하는 것이 도움이 된다. 척추측만 증의 원인은 아직까지 밝혀지지 않고 있다. 청소년기 에 나타나는 척추측만증은 유년기 및 청소년기 척추 및 체간기형이 원인이지만 성인기의 척추측만증은 청 소년기의 기형이 원인이 되어 발생하는 것으로 보고되 고 있다[5]. 우리나라의 경우 전체 인구의 80% 이상이 평생 한 번 이상 허리 통증으로 고생하고 있는 것으로 알려져 있다. 척추측만증은 자기 스스로 발견할 수 없 고 타인에 의해서 발견되기 때문에 조기에 발견되면 심각한 상태로의 진행을 막을 수 있다[6]. 즉, 척추 질 환은 수술 치료 없이도 증상이 저절로 호전되는 경우 가 많지만 수술 치료를 통해 증상을 호전하는 경우도 많다. 이러한 척추측만증을 진단할 수 있는 가장 확실 한 검사법은 방사선 검사법이다. 방사선 검사법 중 X-ray는 조영제나 다른 기구를 사용하지 않고 X-선을

활용한 의료 영상 장비로서 인체에 투과하여 내부 조 직의 상태를 볼 수 있는 비파괴 검사법이다. 특히, 흉 부, 복부, 골격 등 다양한 부위의 촬영이 가능하며 간 편히 시행할 수 있는 유용한 검사법이다. X-선은 약 100년 전 1895년 독일의 물리학자 뢴트겐에 의해서 발 견되었고[7], 점차 발전하여 현재 의학 및 산업 분야에 서 진단용 및 내부 물품 검사용으로 사용되고 있다. X-선 영상 촬영 장치를 소형 모듈형 X-선 발생 장치 와 NI DAQ를 이용해서 디지털 X-ray 발생 장치를 제 작하였고, X-선 차폐함 안에 위치시킨 후 영상 증배관 과 영상처리용 Vision Assistant[8]를 활용하여 실시간 이를 통해 환자의 골격의 상태를 확인하기 위하여 영 상을 획득한 후 치수측정을 이용하여 척추의 비틀림이 가장 큰 최상부 추체의 윗면과 최하부 추체의 아랫면 에 수평선을 긋고, 그 선에 수직선을 그어 교차 각을 측정한 만곡의 크기(cobb's 각도), 추체의 회전 정도 를 파악할 수 있다. 서있는 상태에서 좌우로 구부린 후 척추의 움직임의 정도를 파악하는 유연성, 척추의 성숙도를 장골능의 골단을 통해 관찰하는 Risser's sign을 알아내어 환자 골격의 문제점을 쉽게 판단하고 치료에 도움을 줄 수 있는 자가진단 시스템을 구축하 였다. 이를 통해 간편하게 척추의 상태를 진단하여 현 대인들의 삶의 질을 향상시키기 위함이 본 논문의 목 적이다.

## Ⅱ. 본론

### 2.1 Portable X-ray 발생 장치 특성

Portable X-ray 발생 장치란 기존의 X선 장치를 소 형화 및 간편화시킨 것으로 이동이 편리하고 어디서나 촬영이 가능하며 높은 정확도를 가지고 있다. 이러한 장치는 X-선을 발생시키는 모듈형 X-선 tube와 X-선 의 질과 양을 조절할 수 있는 제어장치로 구성되어 있 다. X-ray 발생 장치는 AC 110/220V 60Hz를 공급받아 X-ray 발생용 TUBE(0711SB)에 고전압과 열전자 발생 용 필라멘트 Heater 전압을 공급하여 X-ray을 발생시 키게 된다. Fig. 1에는 제작된 X-선 발생 장치와 영상 획득 장치를 보여주고 있고, Table 1에는 발생 장치의 사양을 보여주고 있다. 이를 제어하기 위한 인터페이

스로는 Table 2와 같이 CN1 인터페이스는 모듈형 X-선 발생 장치에서 나오는 입, 출력신호로 X-ray cont, PRE-HEAT CONT, 관전압 제어신호, 관전류 제어신호 와 Portable X-ray 발생 장치에 이상이 생길 경우 신 호를 주는 인터페이스 신호로 구성되어있다. CN2는 X-ray 발생 장치의 상태를 컴퓨터 모니터에서 표시할 수 있는 입, 출력신호로 관전압 모니터, 관전류 모니터 등이 있다.

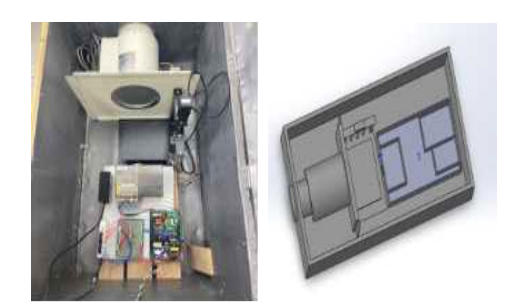

Fig. 1. The self-made digital  $X$ -ray generator & 3D CAD view

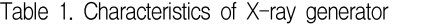

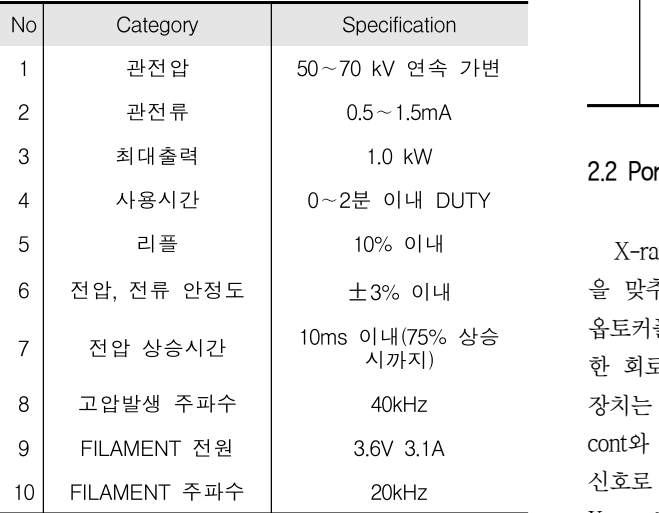

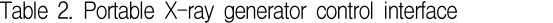

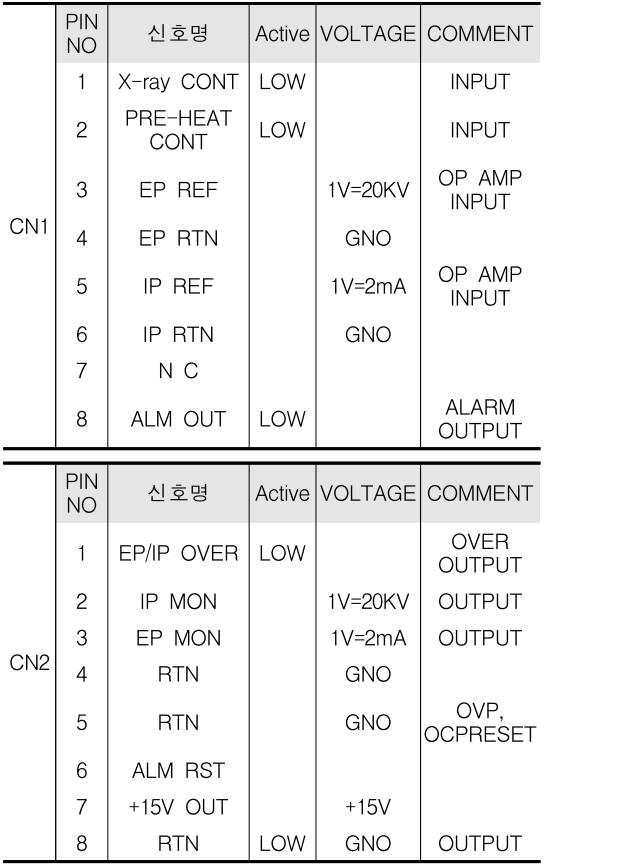

## 2.2 Portable X-ray Interface 회로도

X-ray 발생 장치 인터페이스부는 디지털 신호레벨 을 맞추고 아날로그 신호와 디지털 신호 분리용으로 옵토커플러를 사용한 부분과 신호를 직접 DAQ에 연결 한 회로도를 Fig 2에 보여주고 있다. 즉, X-ray 발생 장치는 NI DAQ에서 CN1 인터페이스 신호인 X-ray cont와 PRE-HEAT를 옵토커플러를 이용하여 디지털 신호로 변환한 뒤 X선 발생 장치의 CN1에 연결하고 X-ray 발생 장치에 대한 전원은 전원공급 장치인 추가 설치된 Power Supply를 활용하여 전원을 공급하였다.<br>NI DAQ에서 CN2 인터페이스 신호를 X선 발생 장치 CN2에 직접 연결하여 X-선 조사 시 X-선 발생 장치 에서 발생된 관전압과 관전류 신호를 모니터에 표시될 수 있도록 구성하였다.

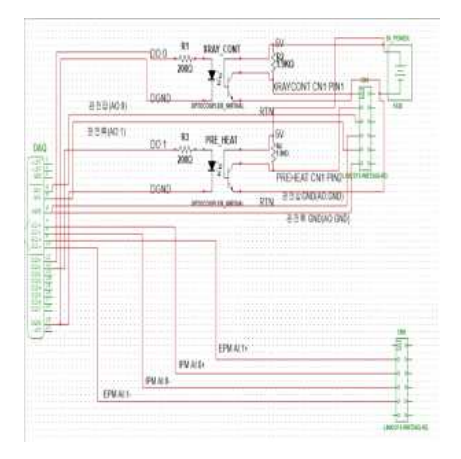

Fig. 2. X-ray interface circuit diagram

## 2.3 소프트웨어 구성

#### 2.3.1 X-ray 발생 장치 소프트웨어

본 논문에서 X-ray 발생장치 소프트웨어는 관전압, 관전류 모니터, 관전압, 관전류 아날로그 출력, PRE-HEAT출력, X-ray 디지털 출력 등 각각의 기능을 모듈화하기 위해 LabVIEW 프로그램를 이용하여 Sub.VI로 만든 후 하나의 X-ray 발생 장치 시스템을 구성하였다. 추가적으로 설명하면 관전압은 X-ray 발 생 장치에서 발생하는 X-선의 최대 에너지와 관계되며 관전압 값에 따라 X-선 발생전압을 가변 할 수 있고 관전압 모니터란 X-ray장치에 실제 발생된 고전압 값 으로 X선의 에너지 결정하는 값이 프런트 패널에 표시 되어 나타나게 된다. 관전류는 X-ray 장치를 발생시킬 시 X-선관 내 필라멘트와 타겟 양단에 흐르는 열전자 로 발생된 전류로 양극에서 음극으로 흐른다. 이러한 원리를 이용하여 관전류 모니터는 X-선을 조사할 때 양단에 흐르는 전류를 LabVIEW 프런트 패널에 나타내 었다. 관전압 출력은 X-ray 발생 장치에 인가할 수 있 는 최대전압을 설정할 수 있고, 관전류 출력은 X-ray 발생장치에 인가할 수 있는 최대 전류이며 LabVIEW 프런트 패널을 이용하여 관전압, 관전류 값을 제어할 수 있도록 구성하였다. PRE-HEAT 출력은 X-ray가 발생되기 전에 미리 Tube내 필라멘트를 예열 시켜주 는 신호로 스위치가 ON이 되면 입력한 시간동안 미리 예열 후 X-ray가 조사될 수 있도록 한다. Fig 3은 LabVIEW로 구성된 사용자 인터페이스의 프런트 판넬 모습을 보여주고 있다.

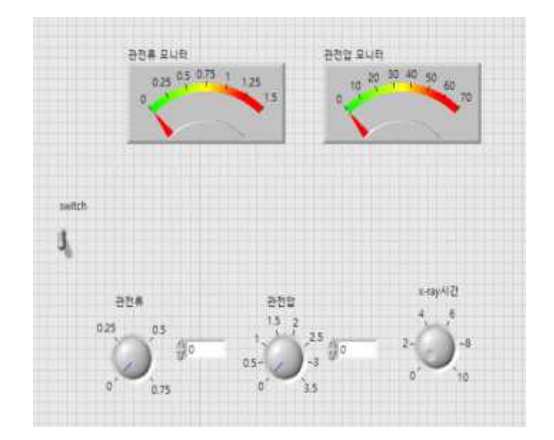

Fig. 3. Front panel of X-ray generating unit

#### 2.3.2 VISION ASSISTANT

본 연구에서 척추측만증 환자의 영상에 치수 측정 을 넣어 환자의 만곡의 크기의 차이를 쉽게 알 수 있 다. 척추측만증 만곡의 크기를 구하기 위한 첫 번째 순서로는 Vision Assistant에서 Acquire Image를 이용해 치수 측정을 위한 영상 획득 과정이 있다. 영상 획득 H/W 시스템을 연결한 후 장치가 인식되면 재생 버튼 을 눌러 영상을 획득 준비상태를 만든 후 사용자 인터 페이스 화면에서 스위치를 눌러 X선을 조사시킨 다음 캡처 버튼을 눌러 필요한 사진을 획득한다. 본 논문의 경우와 같이 척추측만증에 관한 사진을 치수측정 할 수 있도록 open image를 통하여 이미 촬영되어진 척추 측만증 환자의 척추 사진을 Fig 4와 같이 가져왔다.

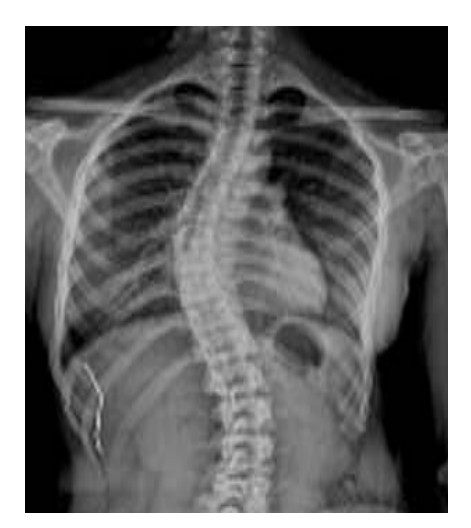

Fig. 4. Image of scoliosis patient

두 번째로 획득한 이미지를 가지고 치수측정을 하 기 위해서는 RGB 32bit의 이미지가 아닌 흑백 이미지 인 gray 8bit 이미지로 전환하였다. 이러한 32bit 이미 지를 8bit 이미지로 변환시키기 위해서는 Processing Functions: Color 목록에서 Color Plane Extraction를 이 용하였다. Color Plane Extraction에서 32bit 이미지를 8bit 이미지로 변환시키기 위해서는 흑백타입인 HSL– Luminance Plane을 선택하여 이미지 타입을 변환시킨 다. 8bit 흑백사진으로 변환이 완료되었으면 이미지에 서 치수측정을 위한 영역을 잡기위해 ROI를 설정해야 하는데 먼저 Processing Functions: Machine vision에서 Find Circular Edge를 선택한다. 이후 Fig 5와 같이 3개 의 ROI영역을 설정해야하는데 먼저 척추의 하부에 맞 춰 ROI영역을 설정하고 이때 주의해야 될 점은 ROI 크기 및 위치는 측정하려고 하는 Circle이 내측과 외측 ROI사이에 위치 시켜야 한다. 마지막으로 척추의 중심 부와 상부도 같은 방법으로 ROI영역을 설정해 준다.

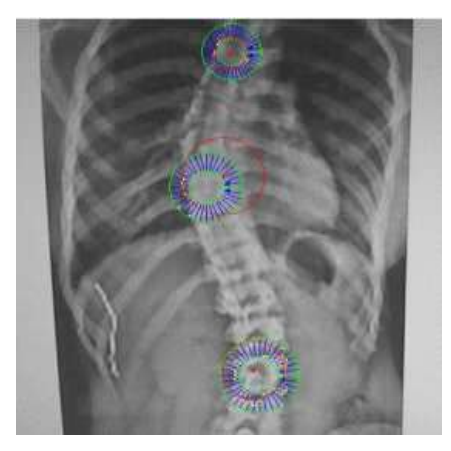

Fig. 5. ROI area for scoliosis patients

마지막으로 각각의 척추 하부, 중심부, 상부의 ROI 영역 중심지점으로부터의 중심각을 구하기 위해서 Processing Functions: Machine vision에서 Caliper를 선 택하여 3개의 ROI 영역의 중식 각을 측정하는 Angle defined by 3 points를 이용하여 척추의 중심각을 구할 수 있다. 정상인의 척추의 중심각은 180°에서 1°~10°정도의 차이가 있으나 일반적인 척추측만증 환자의 경우에는 180°에서 10°~25°정도 차이가 발 생하며 수술 없이 자세교정으로 측정할 수 없는 심한 척추측만증 환자의 경우에는 180°에서 25°~45°의 차이가 발생한다. 본 논문에서 이러한 중심각 계산을

통하여 정상인과 척추측만증 환자의 차이점을 Fig 6과 Fig 7과 같이 쉽게 발견 할 수 있다.

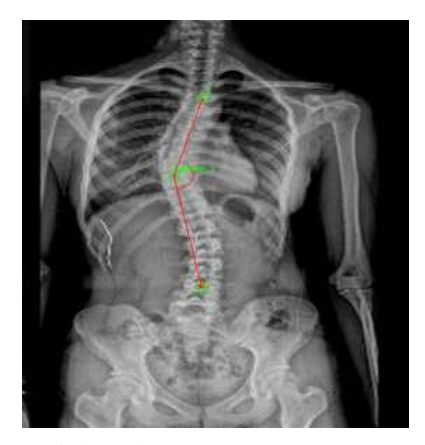

Fig. 6. Size of curvature in scoliosis patients

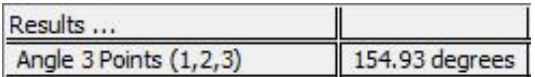

Fig. 7. Size of curvature in scoliosis patients

# Ⅲ. 실험 방법 및 과정

Vision Assistant에서 세 개의 원사이의 중심을 측정 된 것을 확인하였으면 LabVIEW 코드로 변환하여 메인 프로그램으로 연결하여 완성시켜야한다. 변환된 코드 를 Sub.VI로 만들기 위하여 Fig 8과 같이 입력변수와 출력 변수를 연결시켜야한다. Sub.VI의 입력 변수를 이 미지 IN과 ROI array로 하였고 출력 변수를 이미지 OUT와 Caliper의 결과인 세 원의 중심 각도(Results)로 입, 출력을 할당하여 프로그램을 완성하였다.

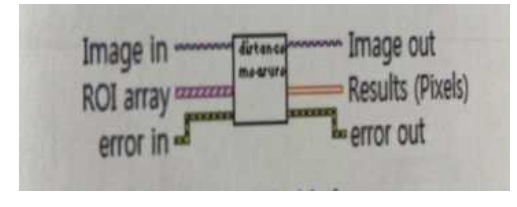

Fig. 8. Sub.V1 Definition

이를 위해 생성된 설정 값들이 Vision Assistant에서 설정한 상수로 되어 있기에 이를 변경하려면 설정된 상수 값을 직접 수정하거나 변수로 만든 후에 본 논문 에 맞게 수정하였다.

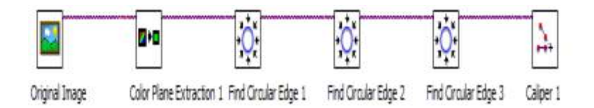

Fig. 9. Dimension measurement sequence

Fig 9에서 보여주는 것처럼 영상획득 후 흑백영상으 로 변환된 후 생성된 코드의 첫 번째 케이스 부분은 Find circular edge 1에 대한 부분이고 두 번째 케이스 부분은 Find circular edge 2, 마지막 케이스 부분은 Find circular edge 3에 대해 나타난다. ROI array 부분 에서와 같이 Main Program에서 ROI를 Array로 만들어 서 입력 변수로 만들어 줘야한다. ROI Array중에서 첫 번째 ROI는 Find circular edge 1인 척추의 하부, 두 번 째 ROI는 Find circular edge 2인 척추의 중심부, 마지 막 ROI는 Find circular edge 3인 척추의 상부에 사용 된다. 지정된 type이 아닌 다른 type의 ROI가 세 가지 케이스 부분에 연결이 되면 오류가 생기므로 주의해야 한다. 마지막으로 변환된 LabVIEW code의 마지막 부 분에서는 세 가지 ROI의 중심각을 측정한 결과 값을 Indicator로 만들고 Sub.VI의 출력 변수로 만들어서 연 결하면 치수측정 Sub.VI의 코드가 완성된다.

정의된 Sub.VI를 사용하여 척추의 하부, 중심부, 상 부의 중심각을 측정하는 Main Program을 설계하였고 이를 X-ray 발생장치에 연결하여 영상을 가져와 치수 측정을 하였다. 전체의 메인 프로그램의 프런트 패널 은 Fig 10과 같이 구성하였다. 프로그램의 주된 특징은 메인 프로그램에서 3개의 ROI를 Array형태로 만들고 이를 이미지 프로세싱을 위한 Sub.VI의 입력 변수로 하였다. 이를 위해 Fig 10의 ⑤와 같이 ROI Array변수 를 만들어 주었다. Array ROI 정보는 사용자에 의하여 만들 수 있고 생성된 ROI Array를 이미지 디스플레이 에서 나타내기 위해 ④와 같이 ROI multiple변수를 추 가로 만들었다. Fig 10의 ③부분은 사용자가 정의한 ROI를 Array에 추가 또는 삭제 할 수 있도록 하기 위 한 불리언 컨트롤이다. 이벤트 구조를 활용하여 불리 언 컨트롤이 눌러질 때마다 Array에서 가장 최근의 ROI를 삭제 또는 추가 할 수 있도록 프로그램을 설계 하였다. ROI설정을 마친 후에는 Fig 10의 ②와 같이 Image Processing의 불리언 컨트롤이 참의 값을 가질 때만 이미지 프로세싱을 수행하여 치수 측정을 한다.<br>Fig 10의 ⑥, ⑦은 사용할 ROI Type으로 ⑥은 Annulus type이고 ⑦은 Rectangular type이다. 각각 다른 Type ROI를 설정하고 척추의 하부 중심부 상부 총 3개 이상 의 ROI를 이미지 디스플레이에 보여주는 것이 가능하 도록 프로그램을 설계하였다.

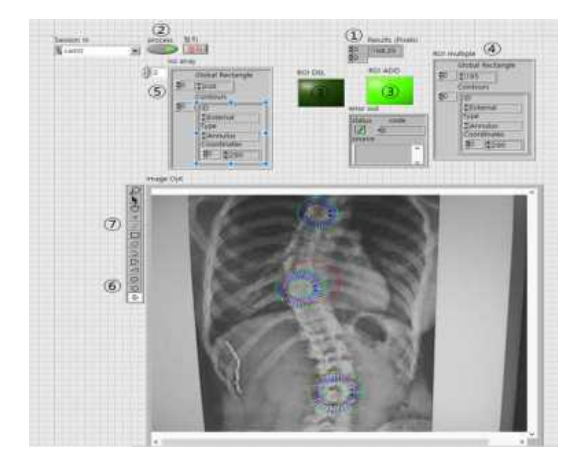

Fig. 10. Dimensions measurement main program

## Ⅳ. 결론

본 연구의 결과로부터 정상인의 척추와 척추측만증 환자의 척추의 중심각은 180°에서 1°~10°정도의 차 이가 있으나 일반적인 척추측만증 환자의 경우에는 180°에서 10°~25°정도 차이가 발생하며 수술없이 자세교정으로 측정할 수 없는 심한 척추측만증 환자의 경우에는 180°에서 25°~45°의 차이가 발생함을 알 고 만곡의 크기를 영상처리를 통하여 쉽게 나타 낼 수 있었다. 이를 통해 병원 및 환자들이 보다 나은 환경 에서 간편하게 영상촬영을 하여 척추측만증 환자뿐만 아니라 다양한 골격의 변화를 파악하여 신속하게 처방 및 치료를 할 수 있도록 도와주며, 유아기 및 청소년 기부터 골격의 변화를 본 연구에 사용한 X-ray 촬영을 통하여 어린 시절부터 교정을 하여 자세 교정 및 환자 의 질병 발생 위험요소 제거에 도움을 줄 것으로 사료 된다.

## ACKNOWLEDGEMENTS

이 논문은 2019학년도 동명대학교 연구년 지원 에 의하여 연구되었음.

# **REFERENCES**

- [1] M. A. Asher, "Scliosis evaluation. orthop," Clinics of North Am, no. 19, pp. 805-814, 1988.
- [2] Y. Kim, "Study on the physical and physical formation of scoliosis students and normal students at girls' middle school," a master's degree thesis at Mokpo National University's Graduate School of Education, 2009.
- [3] S. Lee, "The causes and actual conditions of spine scoliosis in adolescence," Journal of the School Health Institute, vol. 11, no. 1, p. 1, 1998.
- [4] H. Kim, Journal of the Korean Journal of Physics and Auxiliary Technologists, vol. 1, no. 1, pp. 1-3, 2007.
- [5] M. R. Hutchinson, "Low back pain in elite rhythmic gymnasts," Medicine & Science in sports & Exercise, vol. 31, no. 11, pp. 1686-1688, 1999.
- [6] S. H. Lee, "The effect of pilates on scoliosis and physical fitness of elementary school students," a master's degree thesis at Dong-A University's Graduate School of Education, 2007.
- [7] Massatoshi Kobayashi, "History and Prospect of Use in X-ray Engineering", vol. 10, no. 1, pp. 34-39, 1998.
- [8] S. H. Kim, "Lab view machine vision for example," no. 1, pp. 122-145, 2012.

## 저자 소개

김 소 영 (SO YOUNG KIM)

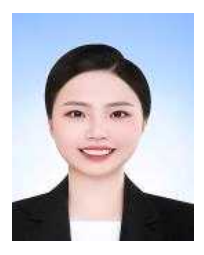

2021년 2월 : 동명대학교 의용공학과(공학사)

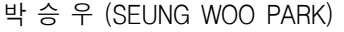

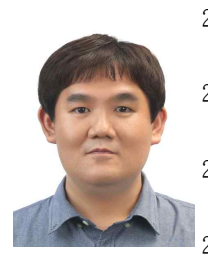

2007년 2월: 인하대학교 전자공학과 (공학박사) 2008년~2010년 한국생산기술연구원 선임연구원 2010년~현재 한국원자력의학원 선임연구원 2012년~현재 과학기술연합대학원

방사선종양의과학과 부교수 관심 분야 : 방사선 의료기기, AI 엔지니어링

## 이 동 훈 (DONG HOON LEE)

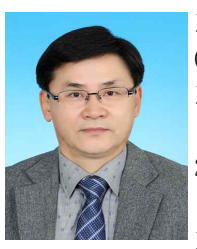

1987년 2월:인하대학교 전자공학과 (공학사) 1993년 2월:인하대학교 전자공학과 (공학석사) 2001년 8월:인하대학교 전자공학과 (공학박사) 1988년~2006년 원자력의학원 책임연

```
구원
```
2006년~현재 동명대학교 전자및의용공학부 교수 관심 분야 : 바이오 메디컬시스템, 의료방사선 공학, HMI